# **Gallerv**

### version 1.0 <http://www.octocode.com/gallery> Copyright © 2008 Daniel Bergström

## Systemkrav

Galleriet är anpassat att fungera på webbsidor skrivna efter HTML 4.01 eller XHTML 1.0 och 1.1 specifikationerna. Sidorna måste vara kodade i UTF-8 för att alla tecken ska kunna visas korrekt i alla webbläsare.

Webbläsarna som ska visa galleriet måste stödja CSS 2.0 för full funktion. För opacitet krävs CSS 3.0 eller webbläsarspecifikt stöd. Webbläsaren måste även stödja JavaScript 1.1 eller senare för att fungera. Galleriet nyttjar DOM (Document Object Model) samt XMLHTTPRequest objektet.

## Installation

Packa upp filen gallery-1.0.zip på servern för att installera galleriprogramvaran. Om du inte har möjlighet att packa upp filen på servern kan du göra det på en arbetsstation och sedan skicka upp filerna till servern. Se till att även ta med katalogen för filerna när du skickar upp dem.

En katalog gallery kommer att skapas när filen packas upp. Det är viktigt att alla filerna ligger i denna katalog.

Bilderna som medföljer i filen gallery-1.0.zip är licenserade under [GNU GPL](http://www.gnu.org/licenses/) [<http://www.gnu.org/licenses/>] och kommer ursprungligen från ikonpaketet [Dropline NEU!](http://art.gnome.org/themes/icon/1100) [<http://art.gnome.org/themes/icon/1100>].

# Lägga till galleriet till en webbsida

Följande rader måste läggas till i sidans head tag på sidor du vill att galleriet ska fungera på.

```
<link rel="stylesheet" type="text/css" href="gallery/gallery.css" />
<script language="JavaScript1.1" type="text/javascript"
         src="gallery/gallery.js"></script>
```
Internet Explorer måste få information om att sidan är kodad i UTF-8 via HTTP direktivet Content-Type. Om webbserver inte skickar denna information eller man inte har möjlighet att ändra detta kan man lägga följande rad till head taggen.

<meta http-equiv="content-type" content="text/html; charset=utf-8" />

Galleriet behöver också en tag att justera sig emot. Genom att lägga till ett id attribut med värdet present-lock på en tag på sidan så kommer galleriet att justera sig i sidled att ligga över taggen. Man kan till exempel använda en div tag.

```
<div id="present-lock"></div>
```
För att galleriet ska öppnas måste JavaScript funktionen presentImage anropas. Detta kan man göra till exempel genom att använda onclick attributet på en tag. Använder man ankar taggen a så måste href attributet vara en existerande sida. Detta är bra om man vill ge information till de som inte har JavaScript i sin webbläsare. Är man inte instresserad av detta kan man ange värdet # för href attributet.

<a href="#" onclick="return presentImage('gallery/main/images.xml')">Galleri</a>

Argumentet *gallery/main/images.xml* anger vilket galleri som ska visas. Byt ut detta till det galleriet du önskar visa. Sökvägen till galleriet är relativ till sidan som ska visa galleriet. Gallerifilen behöver inte existera för att galleriet ska visas. Finns inte filen öppnas galleriet fast då tomt. Det finns ingen begränsning hur många gallerier en sida kan innehålla.

Skapa nu katalogen där galleriets bilder ska ligga. I exemplet ovan ska katalogen gallery/main skapas utifrån den nuvarande sidans katalog. Sedan måste filen images.xml skapas. Du måste ha en editor som kan spara UTF-8 kodade dokument. I windows kan du använda WordPad. Välj spara som och ändra filformatet till Unicodetextdokument.

När du skapar ett nytt galleri ska filen innehålla nedan visat innehåll. Du måste ändra image-path till att peka på rätt bildkatalog, dvs samma som du angett i presentImage anropet. Det är viktigt att den absolut första raden är XML definitionen som säger vilken version och enkodning som används.

```
<?xml version="1.0" encoding="UTF-8"?>
<gallery>
  <image-path>gallery/main</image-path>
  <image-list>
   </image-list>
</gallery>
```
# Lägga till bilder

Bilderna du ska visa i galleriet måste ha en max bredd på 550 pixlar. Det går utmärkt att använda sig av en mindre bredd. Höjden på bilden har inte något max begränsning, fast man bör vara medveten om att bilden kommer att skalas om så att hela bilden alltid syns i webbläsaren. Så en mycket lång bild är inte att rekommendera då den kan bli mycket smal vid omskalning.

Förutom själva bilden som ska visas i galleriet måste även en liten ikon skapas. Denna bild måste vara 50x50 pixlar i storlek och kommer att visas i snabbvalslistan. Filnamnet på denna fil måste vara samma som för galleribilden fast med *\_tiny* före filtypen.

Det finns även möjlighet att lägga till en förstoring av galleribilden. Denna bild kan ha vilken storlek som helst och kommer att öppnas i ett nytt fönster. Filnamnet måste precis som för ikonen i snabbvalslistan ha samma filnamn fast med *\_huge* före filtypen.

Antag att vi har en galleri bild vars filnamn är *exempel1.jpg*. För ikonbilden på 50x50 pixlar ska filnamnet då vara *exempel1\_tiny.jpg*. Den frivilliga förstoringen blir filnamnet *exempel1\_huge.jpg*. Dessa filer läggs i galleri katalogen angiven i galleriets image-path.

När du lagt till bilderna i katalogen öppnar du galleriets dokument, i vårt exempel images.xml. Detta måste göras i en editor som kan spara dokumentet kodat i UTF-8 så som WordPad. Lägg till en ny image tag i filen så som visats nedan i image-list taggen. De olika taggarna är beskrivna i ["Filformatet"](#page-2-0). De enda taggarna som måste läggas till i image taggen är filename, width och height. De andra fälten är frivilliga.

```
<image>
  <filename>exempel1.jpg</filename>
   <width>550</width>
   <height>364</height>
   <has-wallpaper/>
   <date>21 mars 2008</date>
   <description>
    Skriv din bildtext här.
   </description>
</image>
```
# <span id="page-2-0"></span>Filformatet

Varje galleri har sin egen XML-fil som definierar upp vilka bilder som ligger i galleriet samt information kring bilderna. Filen måste vara kodad med UTF-8 för att tecken ska visas korrekt i webbläsaren. Ett galleri med endast ett foto kan se ut så här:

```
<?xml version="1.0" encoding="UTF-8"?>
<gallery>
   <image-path>gallery/main</image-path>
   <image-list>
     <image>
       <filename>image.jpg</filename>
       <width>550</width>
       <height>364</height>
       <has-wallpaper/>
       <date>21 mars 2008</date>
       <description>
         Skriv din bildtext här.
       </description>
     </image>
   </image-list>
</gallery>
```
Det olika elementen som används i galleriets XML definition är beskrivna nedan.

#### gallery

Anger att dokumentet är ett Gallery dokument.

#### image-path

Sökvägen till bilderna. Det kan vara en relativ eller absolut URL. Om du använder en relativ URL så utgår den från den katalog som webbsidan öppnar galleriet i.

#### image-list

Definierar en lista av bilder.

#### image

Definierar en bild i listan.

#### filename

Namnet på bildfilen i formatet FILNAMN.EXT. Detta namn är grundformatet på bildfilerna. För ikonen som visas i bildlisten kommer filnamnet få ett tillägg med *\_tiny*, till exempel FILNAMN\_tiny.EXT. EXT anger bildformatet så som jpg, png eller gif. Galleriet stödjer alla bildformat som webbläsarna klarar av.

#### width

Bredd på bilden som ska visas i galleriet.

height

Höjd på bilden som ska visas i galleriet.

has-wallpaper

Använd detta element för att ange om en förstoring på bilden existerar. Filnamnet på den förstorade bilden baseras på det filnamn som angetts i filename taggen med ett tillägg av *\_huge*, till exempel FILNAMN\_huge.EXT.

date

Datum som visas i informationsfönstret.

description

En bildkommentar som visas i informationsfönstret.

### Testade webbläsare

Tabellen nedan visar de webbläsare som galleriet har testats för med full funktion. Andra webbläsare och version som inte är med i tabellen har en stor sannolikhet att fungera ändå. Alla webbläsare stödjer inte opacitet. Detta medför bara att bilderna inte kommer att tonas in samt att den bakomvarande webbsidan blir helt svart.

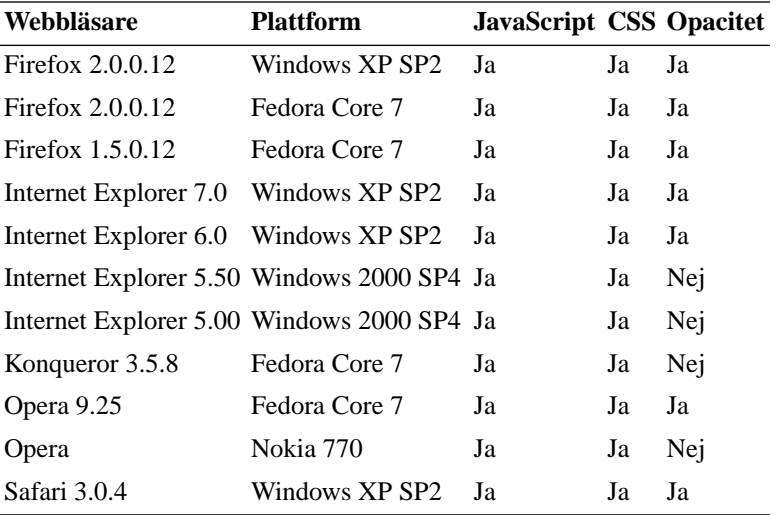

**Tabell 1.** Testade webbläsare